# **Verifica e risoluzione dei problemi di Stackwise sugli switch Catalyst 9200/9300**

# **Sommario**

Introduzione **Prerequisiti** Componenti usati Piattaforme Stackwise Hardware Stackwise Premesse Risoluzione dei problemi e verifica di Stackwise Funzionamento Stackwise Aggiunta o sostituzione di un membro Risoluzione Dei Problemi Operativi Correlati A Stackwise Problema - Ricaricamento imprevisto di uno o più membri Problema - Impossibile aggiungere o sostituire un membro allo stack Problema - C9300X: split di stack misti in sottoanelli / velocità dello stack non corrispondenti Verifica e convalida StackWise Contatta TAC Riepilogo Informazioni correlate

# **Introduzione**

Questo documento descrive come risolvere i problemi relativi agli scenari di errore comuni nelle implementazioni Stackwise di Catalyst 9200/9200L e 9300/9300L.

# **Prerequisiti**

## **Componenti usati**

In questa sezione vengono specificati gli ID dei prodotti (PID) e i componenti associati relativi a Stackwise sulla famiglia Catalyst 9000.

Le informazioni discusse in questo documento fanno riferimento a dispositivi usati in uno specifico ambiente di emulazione. Su tutti i dispositivi menzionati nel documento la configurazione è stata ripristinata ai valori predefiniti. Se la rete è operativa, valutare attentamente eventuali conseguenze derivanti dall'uso dei comandi.

#### **Piattaforme Stackwise**

La velocità dell'anello varia in base al PID. I PID seguenti supportano Stackwise:

- Cisco Catalyst 9200 StackWise-160
- Cisco Catalyst 9200L StackWise-80
- Cisco Catalyst 9300 StackWise-480
- Cisco Catalyst 9300L StackWise-320
- Cisco Catalyst 9300X StackWise-1T

#### **Hardware Stackwise**

I kit di stack PID C9200/C9200L e C9300L contengono un adattatore di stack che si inserisce nello chassis e un cavo che si collega all'adattatore. I kit di stack PID C9300/9300X richiedono solo il cavo.

# **Premesse**

Questo articolo è relativo agli switch Catalyst 9200/9200L, 9300/9300L e 9300X.

L'architettura StackWise consente di creare uno stack di fino a otto switch in una topologia ad anello per ottenere un'elevata densità della larghezza di banda dello stack. L'architettura dello stack espande il fattore di forma, il throughput, la densità delle porte e la ridondanza degli switch e fornisce un unico piano di controllo e gestione. Semplifica la gestione e offre maggiore resilienza e scalabilità.

# **Risoluzione dei problemi e verifica di Stackwise**

I problemi operativi negli stack consolidati spesso si riferiscono al ricaricamento invisibile all'utente di uno o di tutti i dispositivi membri, con l'unione degli stack come motivo comune per il ricaricamento. In questa sezione viene spiegato come l'instabilità degli anelli dello stack possa causare ricaricamenti e altri problemi, nonché come convalidare gli anelli dello stack e risolvere i problemi correlati.

### **Funzionamento Stackwise**

Per formare uno stack di dati, collegare due o più switch (fino a otto) con il kit di stack Stackwise appropriato. L'anello dello stack fornisce l'interconnettività tra gli switch attivo/standby e gli switch membri. L'anello può funzionare a metà o a piena capacità.

Il protocollo SDP (Stack Discovery Protocol) viene utilizzato dagli switch connessi alla topologia dello stack per l'individuazione dei router adiacenti e la scelta dei ruoli. Dopo l'avvio e prima del completo caricamento del software dello switch, è disponibile una finestra di scelta di 120 secondi in cui i membri vengono individuati e vengono determinati i ruoli attivo e in standby.

La scelta attiva è determinata dalla priorità più alta e dall'indirizzo MAC più basso. Con la selezione attiva e l'individuazione di tutti i membri, lo standby viene scelto con gli stessi criteri: priorità immediatamente superiore o MAC immediatamente inferiore. Ecco alcuni punti aggiuntivi da considerare:

- La priorità dello switch è configurata manualmente. La modifica diventa effettiva dopo il ricaricamento
- I numeri degli switch rimangono permanenti dopo il ricaricamento e se un membro viene rimosso
- I conflitti relativi al numero di switch vengono risolti dal
- I numeri degli switch non riflettono l'orientamento fisico degli switch nello stack

#### **Aggiunta o sostituzione di un membro**

Quando si implementa un nuovo stack o si aggiunge un membro a uno stack esistente, è necessario tenere in considerazione diversi fattori. È importante ricordare che non è possibile collegare mai uno switch acceso a uno stack acceso. Collegare i nuovi membri allo stato spento per evitare un'unione dello stack. Ecco altri punti da considerare:

- $\bullet$  La versione di Cisco IOS<sup>®</sup> XE deve corrispondere
- Il livello di licenza deve corrispondere
- La modalità operativa (Install vs Bundle) deve corrispondere

La funzione di aggiornamento automatico può essere utilizzata per risolvere i problemi di conflitto quando si aggiunge un nuovo switch. Viene implementato con questo comando:

```
<#root>
C9300-Stack#
config t
Enter configuration commands, one per line. End with CNTL/Z. 
C9300-Stack(config)#
software auto-upgrade enable
C9300-Stack(config)#
end
C9300-Stack#
```
**Nota**: la funzione auto-upgrade è disponibile solo in modalità di installazione. La modalità bundle non supporta l'aggiornamento automatico. La modalità bundle richiede un intervento manuale per risolvere gli errori di mancata corrispondenza della licenza della versione.

#### **Risoluzione Dei Problemi Operativi Correlati A Stackwise**

Se la comunicazione tra il sistema attivo/standby e i membri viene interrotta, si verifica un ricaricamento. L'instabilità cronica può portare a una situazione in cui lo stack si divide e si unisce.

La maggior parte dell'instabilità legata allo stack deriva da un disallineamento dei supporti fisici dello stack, ossia i cavi e/o gli adattatori dello stack. Se i membri dello stack sono cronicamente instabili, ricollocare l'hardware dello stack e assicurarsi che le viti a testa dei cavi siano serrate a mano. Utilizzare i comandi di verifica forniti più avanti nel documento per determinare il membro o i membri maggiormente interessati.

#### **Problema - Ricaricamento imprevisto di uno o più membri**

Lo scambio di traffico attivo e in standby controlla il traffico tra le due periferiche, nonché quello con i dispositivi membri. Il riavvio viene eseguito se la comunicazione tra i membri dello stack e il dispositivo standby/attivo viene interrotta.

Il motivo dell'ultimo ricaricamento è indicato nell'output del comando **show version**:

<#root>

C9300-Stack#

**show version**

Cisco IOS XE Software, Version 16.12.05b Cisco IOS Software [Gibraltar], Catalyst L3 Switch Software (CAT9K\_IOSXE), Version 16.12.5b, RELEASE SOF Technical Support: http://www.cisco.com/techsupport Copyright (c) 1986-2021 by Cisco Systems, Inc. Compiled Thu 25-Mar-21 13:21 by mcpre

C9300-Stack uptime is 2 days, 1 hour, 18 minutes

Uptime for this control processor is 2 days, 1 hour, 20 minutes

System returned to ROM by Reload Command

System image file is "flash:packages.conf"

**Last reload reason: stack merge**

Di seguito sono riportati i motivi di ricaricamento più comuni che si verificano quando l'instabilità dello stack svolge un ruolo:

- Unione stack
- Timeout EHSA

• Persi sia in modalità attiva che in modalità standby

Per visualizzare la cronologia dei tempi di attività di uno switch specifico sullo stack, usare il comando **show logging onboard switch<number>**:

<#root> C9300-Stack# **show logging onboard switch 3 uptime detail** -------------------------------------------------------------------------------- UPTIME SUMMARY INFORMATION -------------------------------------------------------------------------------- First customer power on : 06/23/2020 04:08:31 Total uptime : 1 years 0 weeks 6 days 23 hours 49 minutes Total downtime : 0 years 12 weeks 6 days 11 hours 51 minutes Number of resets : 84 Number of slot changes : 5 Current reset reason : Reload Command Current reset timestamp : 09/26/2021 14:49:07 Current slot : 3 Chassis type : 22 Current uptime : 0 years 0 weeks 2 days 1 hours 0 minutes -------------------------------------------------------------------------------- -------------------------------------------------------------------------------- UPTIME CONTINUOUS INFORMATION -------------------------------------------------------------------------------- Time Stamp | Reset | Uptime MM/DD/YYYY HH:MM:SS | Reason | years weeks days hours minutes --------------------------------------------------------------------------------

09/06/2021 21:47:16 stack merge 0 0 0 14 0

09/06/2021 21:52:42 stack merge 0 0 0 0 0

09/06/2021 22:06:01 stack merge 0 0 0 0 10

09/20/2021 15:48:38 Reload Command 0 0 0 0 25

09/20/2021 16:11:59 Reload Command 0 0 0 0 20

09/26/2021 14:49:07 stack merge 0 0 5 22 0

--------------------------------------------------------------------------------

La maggior parte dei ricarichi relativi all'instabilità dello stack può essere risolta con il ricollocamento dell'hardware dello stack. Usare i comandi di verifica per determinare quali switch sono instabili e la frequenza del ricaricamento, quindi ricollocare l'hardware dello stack associato a questo membro.

Il comando **show switch stack-ports summary** può essere usato per identificare rapidamente i dispositivi instabili:

<#root>

C9300-Stack#

**show switch stack-ports summary**

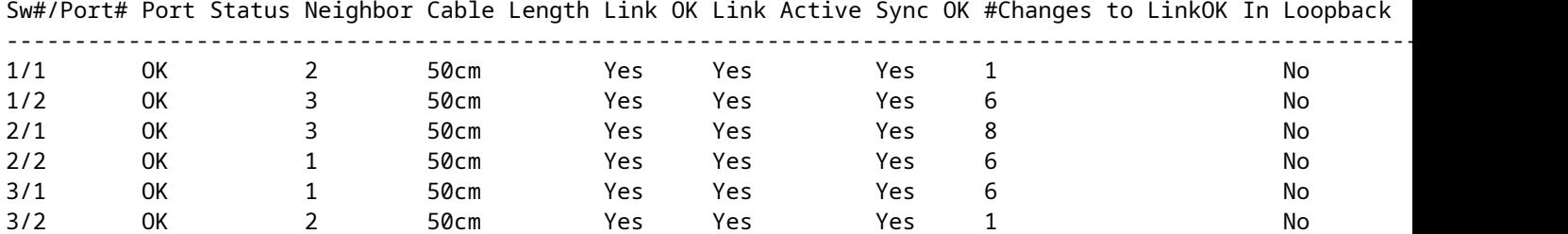

Nell'esempio, lo switch 2 viene ricaricato cronicamente. È possibile notare che entrambe le porte dello stack su questo switch mostrano numerose modifiche allo stato del collegamento. Anche gli switch 1 e 3 funzionano correttamente, ma questi valori sono probabilmente correlati ai ricaricamenti dello switch 2. Ricollegare l'hardware dello stack che collega lo switch 1 allo switch 2 e l'hardware tra 2 e 3. La connessione tra gli switch 1 e 3 non è instabile.

Le connessioni dello stack possono essere riposizionate mentre lo stack è in esecuzione, ma occorre verificare che solo un collegamento alla volta venga riposizionato. La disconnessione completa di uno switch membro provoca un'unione dello stack al momento della reintroduzione.

Nelle versioni precedenti del codice relative a Stackwise sono presenti errori software noti. Se i problemi persistono dopo il riposizionamento dell'hardware dello stack, aggiornare il sistema alla versione consigliata e/o contattare TAC.

ID bug rilevanti:

- Per ulteriori informazioni, vedere l'ID bug Cisco [CSCvq56135.](https://bst.cloudapps.cisco.com/bugsearch/bug/CSCvq56135)
- Per ulteriori informazioni, vedere l'ID bug Cisco [CSCvq48005.](https://bst.cloudapps.cisco.com/bugsearch/bug/CSCvq48005)
- Per ulteriori informazioni, vedere l'ID bug Cisco [CSCvr32460.](https://bst.cloudapps.cisco.com/bugsearch/bug/CSCvr32460)
- Per ulteriori informazioni, vedere l'ID bug Cisco [CSCvn30950.](https://bst.cloudapps.cisco.com/bugsearch/bug/CSCvn30950)
- Per ulteriori informazioni, vedere l'ID bug Cisco [CSCvo62414.](https://bst.cloudapps.cisco.com/bugsearch/bug/CSCvo62414)

È inoltre presente un problema noto che influisce sull'hardware dello stack delle piattaforme Stackwise e che si manifesta come un errore di autenticazione. Questo è un messaggio di errore di esempio da un C9200L:

```
Stack Adapter Auth Fail : SIF_SERDES_CABLE_EASTBOUND
*** Stack adapter authentication failed on stack port 1 on switch 1
Error-2:
*** Stack adapter authentication failed on stack port 2 on switch 1 
Stack Adapter Auth Fail : SIF_SERDES_CABLE_WESTBOUND
```
ID bug rilevanti:

- Per ulteriori informazioni, vedere l'ID bug Cisco [CSCvs4280](https://bst.cloudapps.cisco.com/bugsearch/bug/CSCvs42280).
- Per ulteriori informazioni, vedere l'ID bug Cisco [CSCvo12056.](https://bst.cloudapps.cisco.com/bugsearch/bug/CSCvo12056)

Se questa condizione viene rilevata e persiste anche dopo un ricaricamento, il componente stesso può subire l'impatto. Per assistenza, contattare il Technical Assistance Center (TAC).

#### **Problema - Impossibile aggiungere o sostituire un membro allo stack**

Se un membro non partecipa, significa che non sono stati soddisfatti i prerequisiti per Stackwise o che si è verificato un problema con la connessione tra il nuovo membro e il resto dello stack.

Accertarsi che i prerequisiti per Stackwise siano soddisfatti:

- La versione software del nuovo membro deve corrispondere a quella dello stack.
- Il livello di licenza deve corrispondere.
- La modalità operativa (Install vs Bundle) deve corrispondere
- Gli stack di switch con PID misti non sono supportati (vedere la scheda tecnica per i dettagli

specifici).

Verificare che lo stack kit sia installato correttamente. C9200L e C9300L richiedono adattatori dello stack. Orientate correttamente l'hardware con le viti a testa serrate a mano. Fare attenzione a non stringere eccessivamente le viti.

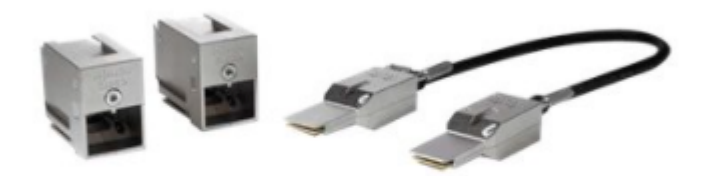

*Kit Stackwise-80 Stack (C9200L)*

Con il kit di stack C9300 STACK-T1-XXCM, i cavi sono fabbricati in modo da poter essere inseriti nello chassis capovolto. Accertarsi che il logo Cisco sia rivolto verso l'alto e che le viti di fissaggio possano essere inserite correttamente per evitare un'installazione errata.

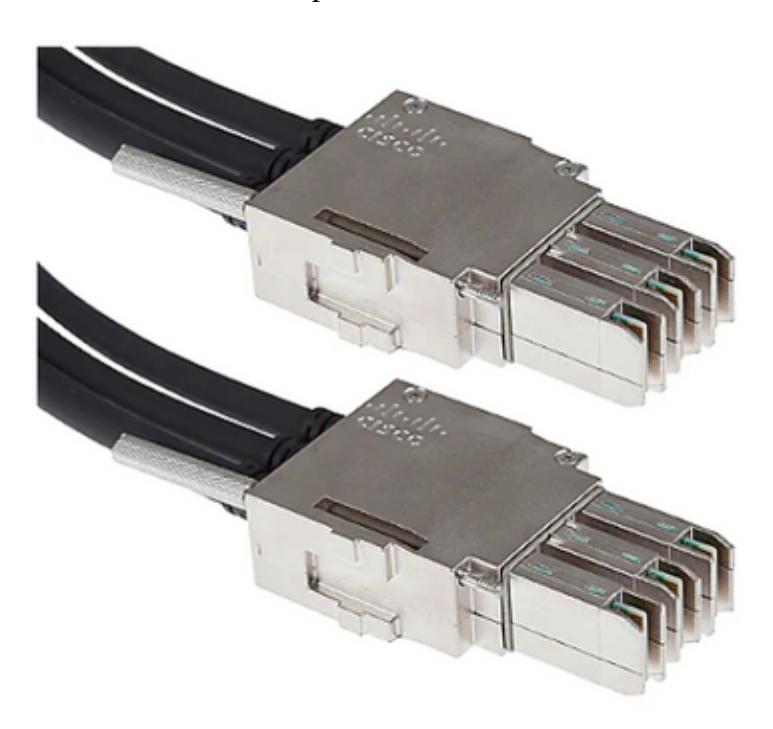

*Connessione via cavo Stackwise-480*

**Nota**: c'è un logo Cisco fresato nel metallo. Verificare che il logo sia rivolto verso l'alto e non capovolto per un'installazione corretta.

Se vengono soddisfatti i prerequisiti e l'hardware è installato correttamente, verificare che lo switch con problemi riconosca l'hardware dello stack. Questo output è specifico per C9200L:

<#root> Switch# **show inventory** NAME: "c92xxL Stack", DESCR: "c92xxL Stack" PID: C9200L-24P-4X , VID: V01 , SN: JAE2332006G NAME: "Switch 1", DESCR: "C9200L-24P-4X" **<<<---- This entry represents the chassis** PID: C9200L-24P-4X , VID: V01 , SN: JAE2332006G NAME: "StackPort1/1", DESCR: "StackPort1/1" **<<<--- This entry represents the 50CM cable connected in Stackport 1/1** PID: STACK-T4-50CM , VID: V01 , SN: LCC2325G3XW NAME: "StackPort1/2", DESCR: "StackPort1/2" **<<<--- This entry represents the 50CM cable connected in Stackport 1/2** PID: STACK-T4-50CM , VID: V01 , SN: LCC2325G410 NAME: "StackAdapter1/1", DESCR: "StackAdapter1/1" PID: C9200-STACK , VID: V01 , SN: JAE2332133J **<<<--- This entry represents the stack adapter in Stackport 1/1** NAME: "StackAdapter1/2", DESCR: "StackAdapter1/2" PID: C9200-STACK , VID: V01 , SN: JAE23321DDK **<<<--- This entry represents the stack adapter in Stackport 2/2**

Se lo switch non riconosce uno o più componenti del kit dello stack, è necessario eseguire ulteriori indagini. Contattare TAC per assistenza.

#### **Problema - C9300X: split stack misti in sottoanelli/velocità stack non corrispondenti**

L'alta velocità (1 TB) viene introdotta con il C9300X. Sono supportati stack misti di C9300X e stack a velocità non elevata, anche se in questo caso la velocità dell'anello dello stack corrisponde alla velocità del membro più lento.

La mancata corrispondenza nella velocità dell'interfaccia dello stack determina la divisione dello stack.

Confermare la velocità dell'anello dello stack con il comando show **switch stack-ring speed**.

```
Device#show switch stack-ring speed
Stack Ring Speed : 1000G
Stack Ring Configuration: Full
Stack Ring Protocol : StackWise
Stack Ring Next-boot Speed: 1000G
```
Modificare la velocità dell'anello dello stack con la velocità dello stack dello switch [high | basso].

Device# switch stack-speed high

#### **Verifica e convalida StackWise**

Questa sezione fornisce i comandi per la verifica e la convalidaStackwiseper verificare che lo stack sia configurato correttamente efunziona come previsto.

Il comando **show switch detail** fornisce informazioni sull'hardware dello stack, sullo stato delle porte e sui dettagli dei dispositivi adiacenti. Identifica anche lo switch attivo e quello in standby, nonché gli eventuali switch membri.

<#root> C9300-Stack# **show switch detail** Switch/Stack Mac Address : 9077.ee4a.6b00 - Local Mac Address Mac persistency wait time: Indefinite H/W Current Switch# Role Mac Address Priority Version State ------------------------------------------------------------------------------------- \*1 Active 9077.ee4a.6b00 15 V03 Ready 2 Standby 7cad.4f5f.e000 1 V03 Ready 3 Member 9077.ee4a.6e00 1 V03 Ready Stack Port Status Neighbors Switch# Port 1 Port 2 Port 1 Port 2 -------------------------------------------------------- 1 OK OK 2 3 2 OK OK 3 1 3 OK OK 1 2

Il comando **show switch stack-ports summary** offre ulteriori informazioni sulle caratteristiche dell'anello dello stack.

**Suggerimento**: prestare attenzione a **#Changes to Link OK**, i valori maggiori di 1 in questa colonna possono suggerire instabilità.

<#root>

C9300-Stack#

#### **show switch stack-ports summary**

Sw#/Port# Port Status Neighbor Cable Length Link OK Link Active Sync OK #Changes to LinkOK In Loopback

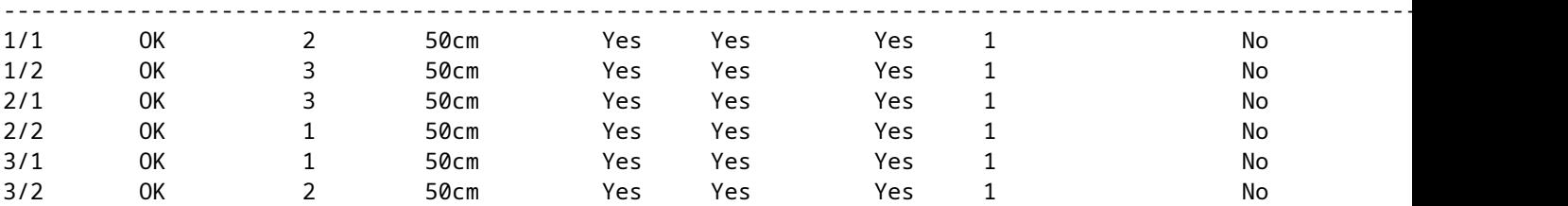

Il comando **show switch stack-bandwidth** può identificare rapidamente se lo switch è in funzione alla metà o alla piena capacità.

<#root>

C9300-Stack#

**show switch stack-bandwidth**

Stack Current Switch# Role Bandwidth State ------------------------------------------------------------ Active 480G Ready

2 Standby 480G Ready

3 Member 480G Ready

#### **Contatta TAC**

Se i problemi persistono dopo aver tentato di risolverli, contattare TAC. Accertarsi che la richiesta TAC venga inviata con i dati pertinenti per evitare ritardi. I set di dati utili includono:

Uscita - show technical-support

Questa utilità fornisce l'output di un insieme di comandi show rilevanti. Poiché l'output è dettagliato, è necessario ricordarlo quando si esegue l'utilità. Reindirizzare l'output su file o salvarlo in formato testo e caricarlo nella richiesta TAC.

<#root>

C9300-Stack#

**show tech-support**

File di archivio - Archivio tracelog binario

Questa utility sfrutta le funzionalità di traccia permanente della piattaforma. Usare questi comandi per generare un archivio che viene salvato sul supporto flash locale.

<#root>

C9300-Stack#

**request platform software trace slot switch 1 r0 archive**

Creating archive file [flash:C9300-Stack\_1\_RP\_0\_trace\_archive-20210929-151348.tar.gz] Done with creation of the archive file: [flash:C9300-Stack 1 RP 0 trace archive-20210929-151348.tar.gz] C9300-Stack#

**request platform software trace slot switch 2 r0 archive**

Creating archive file [flash-2:RP\_0\_trace\_archive-20210929-151358.tar.gz] Done with creation of the archive file: [flash-2:RP\_0\_trace\_archive-20210929-151358.tar.qz] C9300-Stack#

**request platform software trace slot switch 3 r0 archive**

Creating archive file [flash-3:RP\_0\_trace\_archive-20210929-151450.tar.gz] Done with creation of the archive file: [flash-3:RP\_0\_trace\_archive-20210929-151450.tar.qz]

L'utilità viene eseguita per ogni membro. Il nome del file e la posizione vengono specificati nell'output dell'utilità. Il file scrive sul supporto flash locale dello switch per il quale è stata eseguita l'utility. Allegare i file alla richiesta TAC.

Un ricaricamento imprevisto è spesso preceduto da un dump di traccia binario nel supporto locale. Questi archivi sono utili e rappresentano i dati che andrebbero perduti in un archivio creato manualmente.

Controllare in flash/crashinfo di ciascun membro per verificare se i file pertinenti sono stati scritti. Cercare i file scritti direttamente prima del ripristino del sistema.

Utilizzare i comandi **show version** o **show logging onboard switch <number>** per determinare l'ora di riavvio del sistema.

<#root>

C9300-Stack#

**show version**

```
Cisco IOS XE Software, Version 16.12.01
Cisco IOS Software [Gibraltar], Catalyst L3 Switch Software (CAT9K_IOSXE), Version 16.12.1, RELEASE SOFT
Technical Support: http://www.cisco.com/techsupport
Copyright (c) 1986-2019 by Cisco Systems, Inc.
Compiled Tue 30-Jul-19 19:26 by mcpre
<snip>
```

```
<snip>
C9300-Stack uptime is 5 hours, 5 minutes
Uptime for this control processor is 4 hours, 50 minutes
System returned to ROM by SSO Switchover
System restarted at 14:04:40 EST Sun Feb 14 2021
System image file is "flash:packages.conf"
Last reload reason: stack merge
<#root>
C9300-Stack#
show logging onboard switch 2 uptime detail
--------------------------------------------------------------------------------
UPTIME SUMMARY INFORMATION
--------------------------------------------------------------------------------
First customer power on : 02/12/2020 00:56:09
Total uptime : 0 years 0 weeks 5 days 0 hours 28 minutes
Total downtime : 0 years 13 weeks 0 days 18 hours 31 minutes
Number of resets : 22
Number of slot changes : 1
Current reset reason : stack merge
Current reset timestamp : 02/14/2021 14:04:40
Current slot : 2
Chassis type : 52
Current uptime : 0 years 0 weeks 0 days 8 hours 0 minutes
--------------------------------------------------------------------------------
<snip>
```
Cercare gli archivi scritti che corrispondono al ricaricamento del sistema o che si verificano direttamente prima. I nomi di file che includono **report di sistema** contengono in genere informazioni utilizzabili da TAC per l'indagine.

TAC è in grado di identificare ulteriori archivi di interesse.

<#root>

C9300-Stack#

**dir crashinfo:**

-#- --length-- ---------date/time--------- path 2 16384 Feb 14 2021 18:51:37.0000000000 +00:00 tracelogs 3 1623 Feb 14 2021 14:02:08.0000000000 +00:00 tracelogs/flashutil\_R0-0.7398\_0.20210214190148.bin.gz 4 358 Feb 14 2021 14:02:08.0000000000 +00:00 tracelogs/binos\_R0-0.6831\_0.20210214190148.bin.gz 5 63823 Feb 12 2021 06:45:15.0000000000 +00:00 tracelogs/dmesg 6 10 Feb 12 2021 06:45:15.0000000000 +00:00 tracelogs/timestamp 7 935 Feb 14 2021 14:02:08.0000000000 +00:00 tracelogs/install\_engine\_R0-0.3330\_0.20210214190144.bin.gz 8 730 Feb 14 2021 14:02:08.0000000000 +00:00 tracelogs/tdl\_boottime\_R0-0.6801\_0.20210214190148.bin.gz

9 1149 Feb 14 2021 14:02:08.0000000000 +00:00 tracelogs/issu\_boottime\_R0-0.6809\_0.20210214190148.bin.gz <snip>

**271 2509408 Feb 14 2021 13:41:46.0000000000 +00:00 system-report\_2\_20210214-134145-EST.tar.gz**

**272 1813204 Feb 14 2021 14:00:24.0000000000 +00:00 system-report\_2\_20210214-140023-EST.tar.gz**

## **Riepilogo**

Risolvere immediatamente il problema dell'instabilità cronica quando uno o più switch vengono ricaricati diverse volte al giorno tramite il riposizionamento del kit dello stack.

Per i ricaricamenti relativi allo stack in cui uno o più membri si ricaricano in modo imprevisto, determinare i membri che sono instabili e verificare che gli switch siano collegati correttamente allo stack. Se il problema persiste, verificare che gli switch eseguano il codice consigliato e contattare TAC.

## **Informazioni correlate**

[White paper sull'architettura Cisco StackWise sugli switch Catalyst serie 9200](/content/en/us/products/collateral/switches/catalyst-9300-series-switches/white-paper-c11-741468.html)

[White paper sull'architettura del sistema Catalyst 9300 Stackwise](/content/en/us/products/collateral/switches/catalyst-9300-series-switches/white-paper-c11-741468.html)

[Guida alla configurazione dello stack e dell'alta disponibilità, Cisco IOS XE Amsterdam 17.3.x \(switch](/content/en/us/td/docs/switches/lan/catalyst9200/software/release/17-3/configuration_guide/ha/b_173_stck_mgr_ha_9200_cg/managing_switch_stacks.html) [Catalyst 9200\)](/content/en/us/td/docs/switches/lan/catalyst9200/software/release/17-3/configuration_guide/ha/b_173_stck_mgr_ha_9200_cg/managing_switch_stacks.html)

[Guida alla configurazione di stack e alta disponibilità, Cisco IOS XE Bengaluru 17.5.x \(switch Catalyst](/content/en/us/td/docs/switches/lan/catalyst9300/software/release/17-5/configuration_guide/stck_mgr_ha/b_175_stck_mgr_ha_9300_cg/configuring_high_speed_stacking.html#Cisco_Reference.dita_dae54bf0-b268-485f-ac88-258292bf11e4) [9300\)](/content/en/us/td/docs/switches/lan/catalyst9300/software/release/17-5/configuration_guide/stck_mgr_ha/b_175_stck_mgr_ha_9300_cg/configuring_high_speed_stacking.html#Cisco_Reference.dita_dae54bf0-b268-485f-ac88-258292bf11e4)

Documentazione e supporto tecnico  $\hat{a} \in \text{``Cisco Systems}$ 

#### Informazioni su questa traduzione

Cisco ha tradotto questo documento utilizzando una combinazione di tecnologie automatiche e umane per offrire ai nostri utenti in tutto il mondo contenuti di supporto nella propria lingua. Si noti che anche la migliore traduzione automatica non sarà mai accurata come quella fornita da un traduttore professionista. Cisco Systems, Inc. non si assume alcuna responsabilità per l'accuratezza di queste traduzioni e consiglia di consultare sempre il documento originale in inglese (disponibile al link fornito).